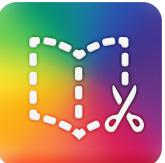

# eBooks & eComics

WHAT: Book Creator is an iPad and Android app that lets you design and publish your own customized eBook.

YOUR CHALLENGE: Using data collected from your lab work, create an interactive eBook or comic strip to tell the story of a scientific phenomenon or burning question.

### CAN YOU:

- → Use a storyboard to help organize your thoughts and map the action?
- Create an engaging dialogue of characters?
- → Embed appropriate scientific language and vocabulary?
- → Craft a compelling conclusion?
- → Add sound effects or music?

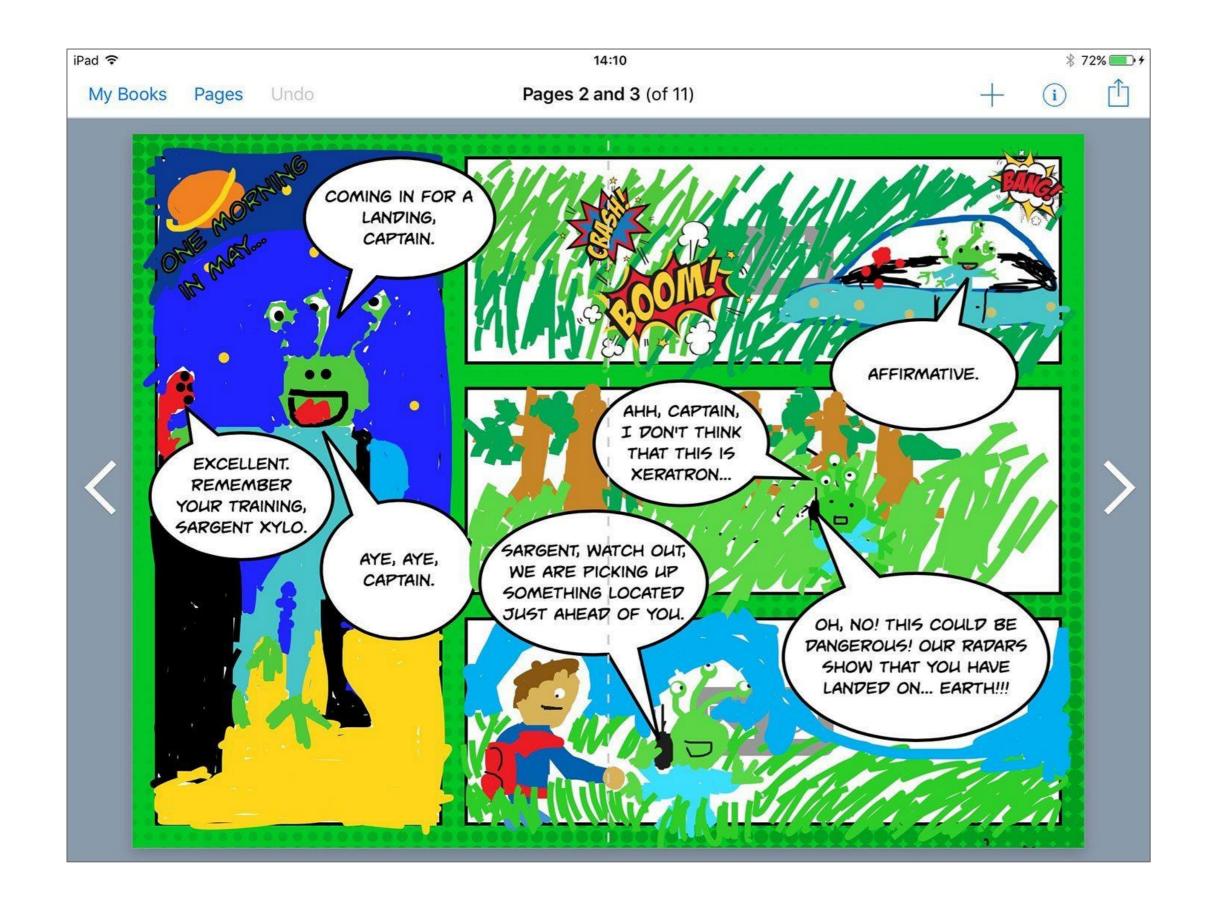

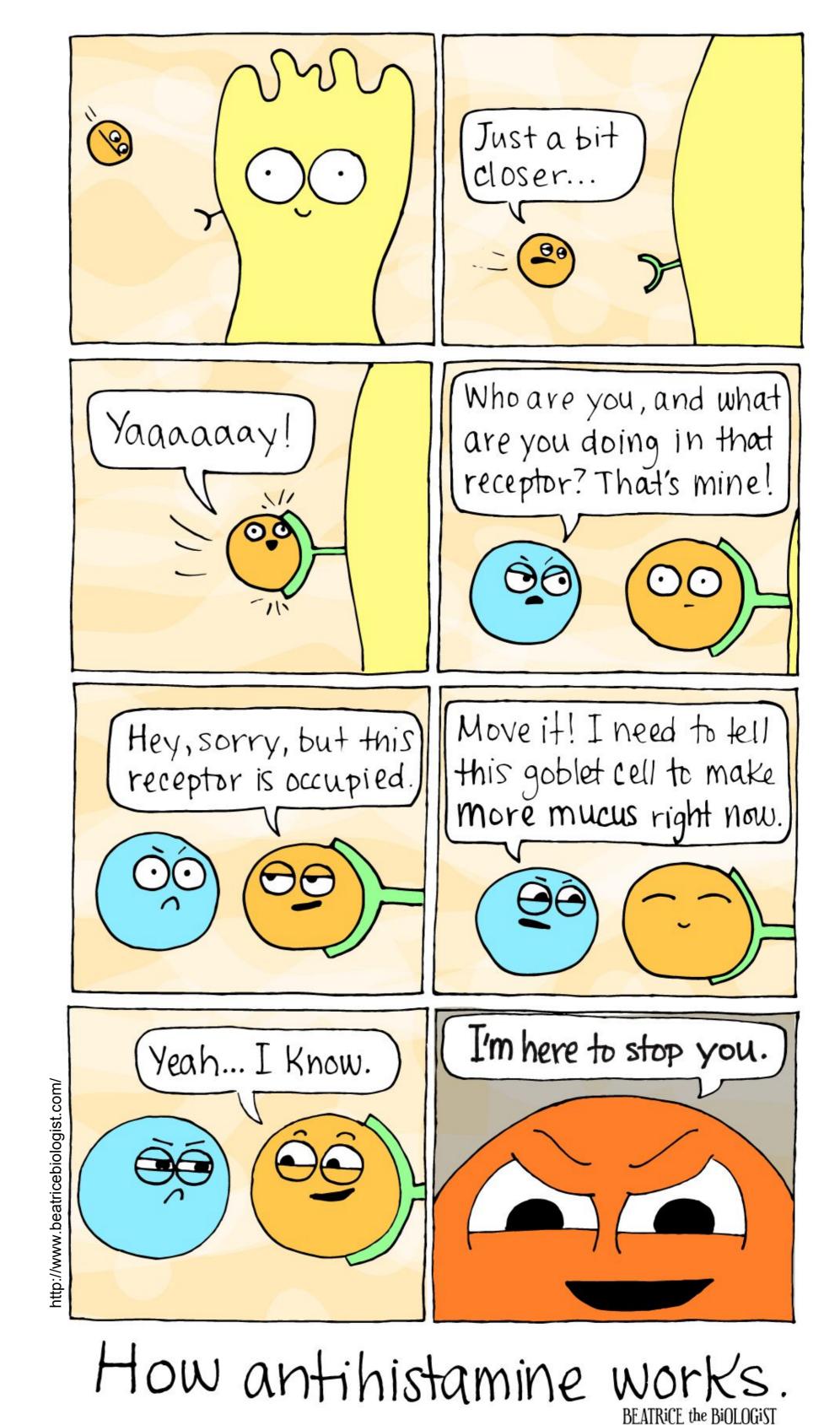

# Book Greator: Greating an eBook

### App landing page:

|                              | iPad 🗢           | 2:35 PM              | ≱ 47% ■_,                     |                                                                               |
|------------------------------|------------------|----------------------|-------------------------------|-------------------------------------------------------------------------------|
|                              | New Book         | All Books (1 of 7) - |                               |                                                                               |
| ope<br>" <b>+</b> " 1<br>boo |                  |                      | the top rov                   | e a book shape",<br>w is a standard<br>d the bottom is a<br><b>k format</b> . |
|                              | ose your layout: |                      | iPad ≎<br>My Books Pages Undo | 09:24 100<br>Cover + i                                                        |

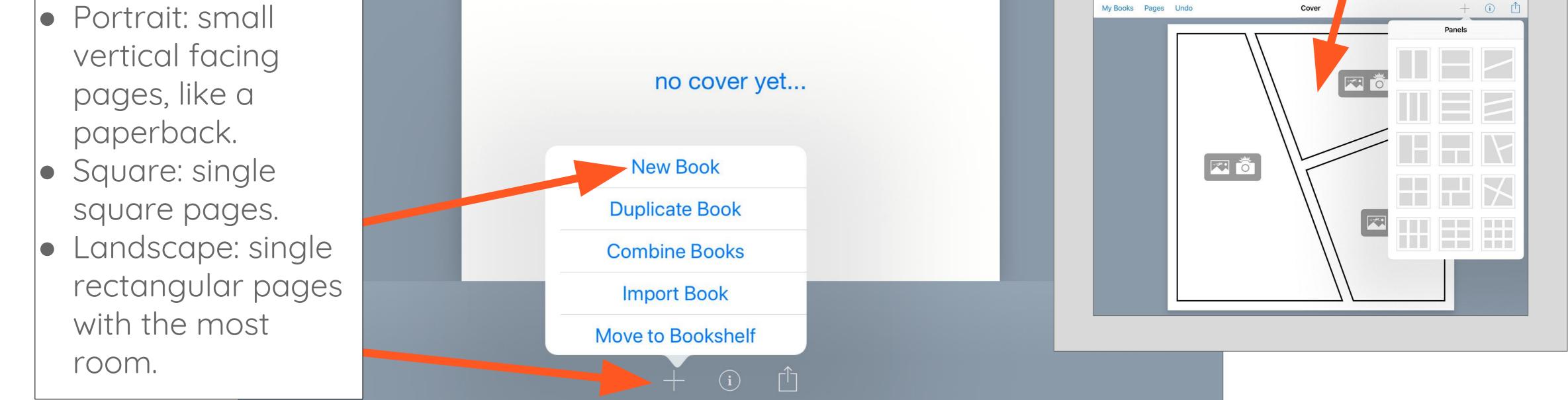

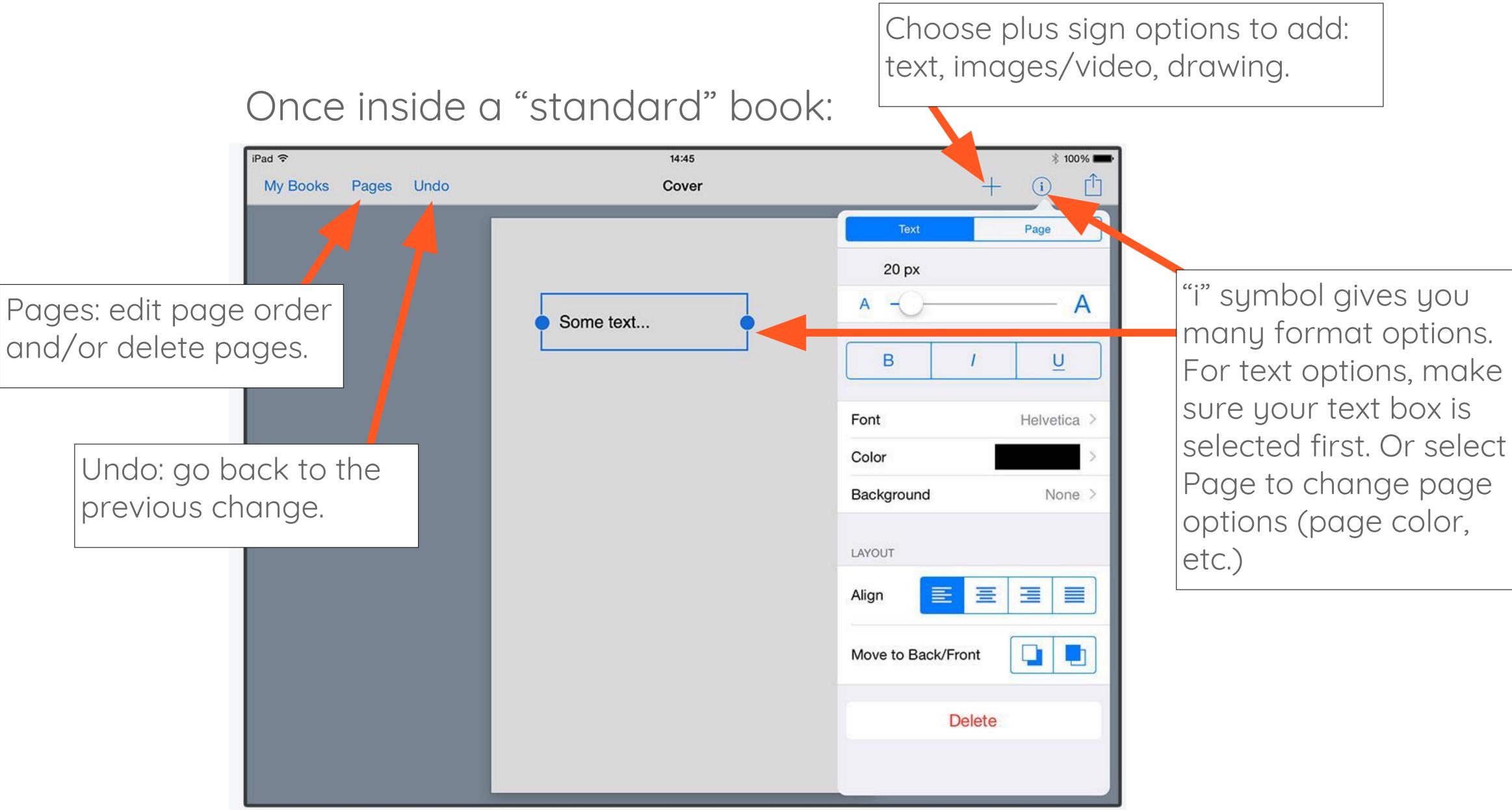

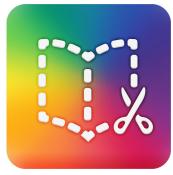

# Book Creator: Exporting an eBook

Press the blue triangle to enter preview mode.

 Image: Pages Undo
 2:09 PM

 My Books Pages Undo
 Cover

 Image: Cover
 Image: Cover

 Image: Cover
 Image: Cover

 Image: Cover
 Image: Cover

 Image: Cover
 Image: Cover

 Image: Cover
 Image: Cover

 Image: Cover
 Image: Cover

 Image: Cover
 Image: Cover

 Image: Cover
 Image: Cover

 Image: Cover
 Image: Cover

 Image: Cover
 Image: Cover

 Image: Cover
 Image: Cover

 Image: Cover
 Image: Cover

 Image: Cover
 Image: Cover

 Image: Cover
 Image: Cover

 Image: Cover
 Image: Cover

 Image: Cover
 Image: Cover

 Image: Cover
 Image: Cover

 Image: Cover
 Image: Cover

 Image: Cover
 Image: Cover

 Image: Cover
 Image: Cover

 Image: Cover
 Image: Cover

 Image: Cover
 Image: Cover

 Image: Cover
 Image: Cover

 Image: Cover
 Image: Cover

 Image: Cover
 Image: Cover

Customize the "Read to me" feature, or adjust your pages single or double facing.

1:35 PM

∦ 62% ■)

Press the "share"

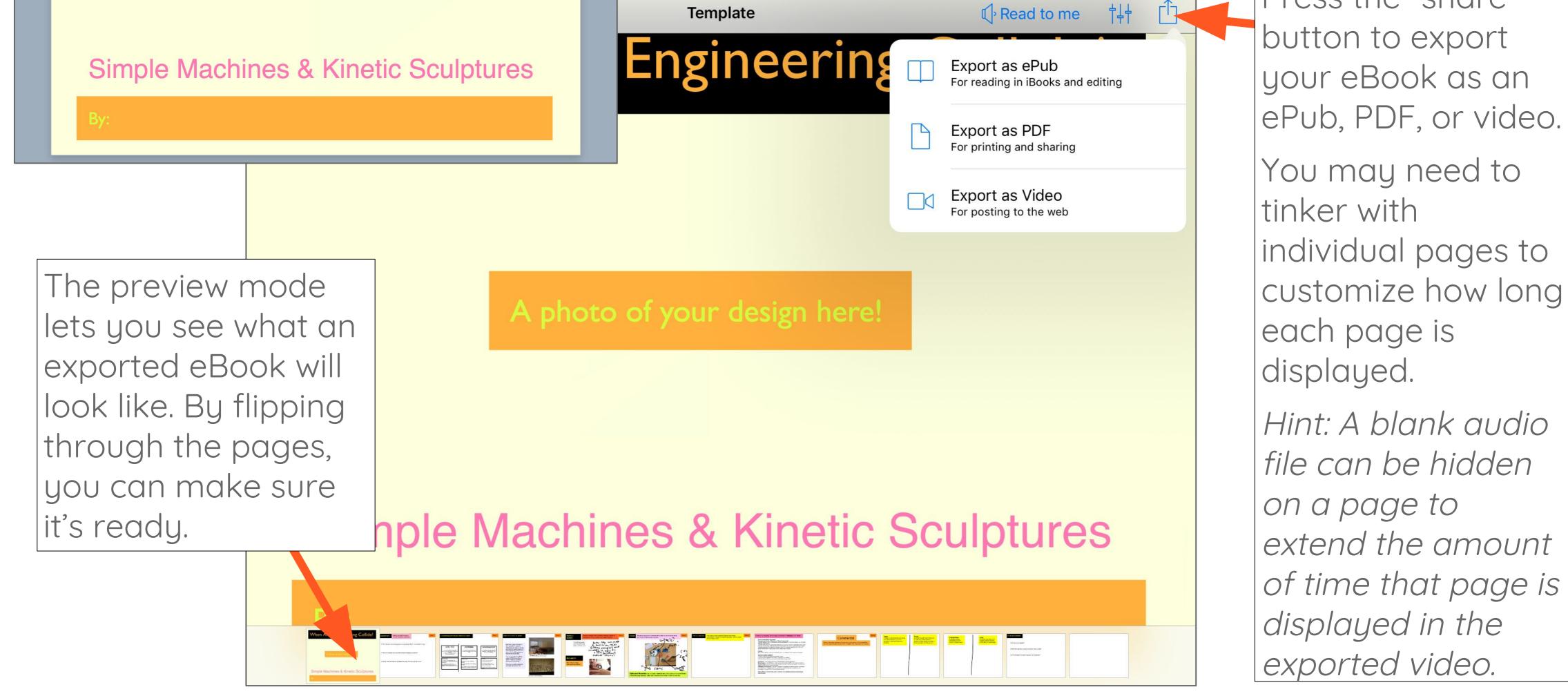

Exporting your eBook:

PDF:

#### ePub:

- Share and store an .ePub file directly to Google Drive. Viewable only if you bring it back into Book Creator or another eBook app.
- Or, export ePub directly into iBooks to view it with all its features.
- Import an ePub into Book Creator from Google Drive: first login to Google Drive.
   Tap on ePub file, click on "…" icon and then choose "Open in" and then "Book Creator".

- Specify if you would like single pages or side by side pages.
- Choose Mail, Drive (Google Drive), or tap to share with AirDrop.

#### Video:

- Exports as a video file, and plays back similar to a slideshow, showing each page.
- Insert a blank audio file and hide it behind an image to make a page display longer (Example: if you have a lot of text you would like people to read.)

# Poetry in Action

WHAT: Stop motion animation is where you take many photos of objects or characters and string them together into a movie. Each time you take a picture, you'll move the character or object just a tiny amount. The onion skin feature helps you line up your shots to create a smooth animation. The voice recording feature even lets you narrate the story once you're done filming.

**YOUR CHALLENGE:** Bring a poem of your choice to life through stop motion.

## CAN YOU:

- Take advantage of the text structure?
- Bring new meaning to the author's use of language and word choice?
- → Take at least 50 100 photos to help make the animation flow organically?
- → Add a voice narration and sound effects with attention to rate and expression of your reading?

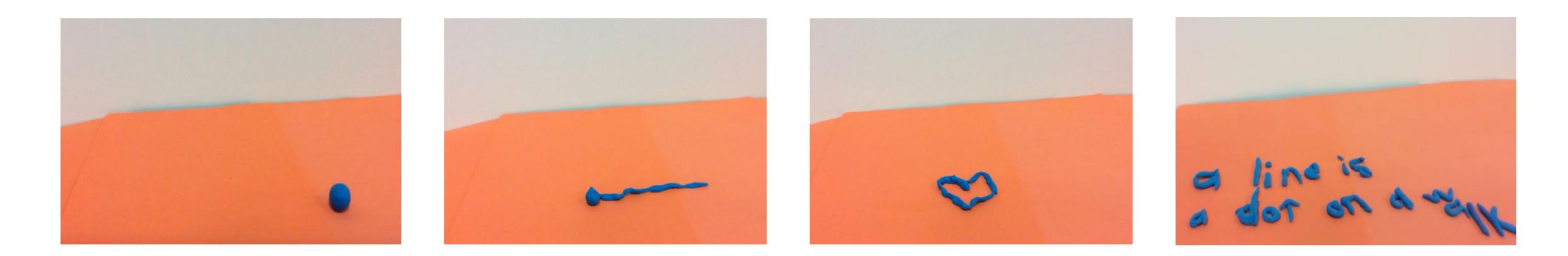

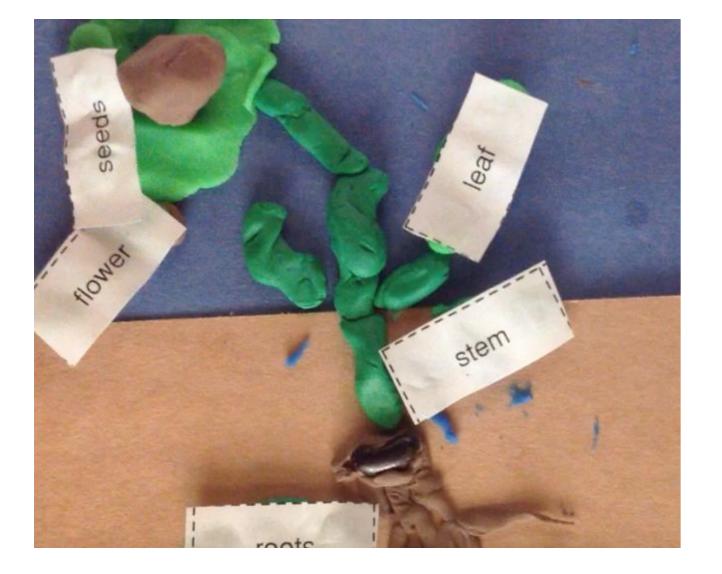

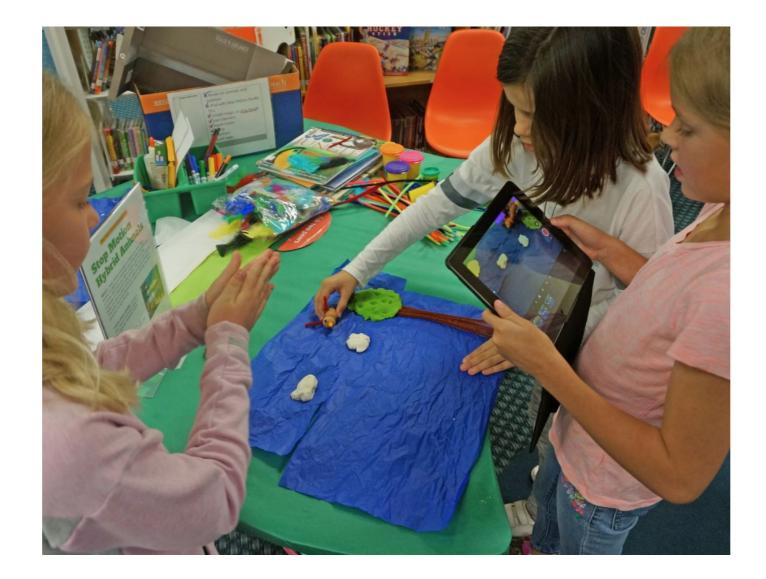

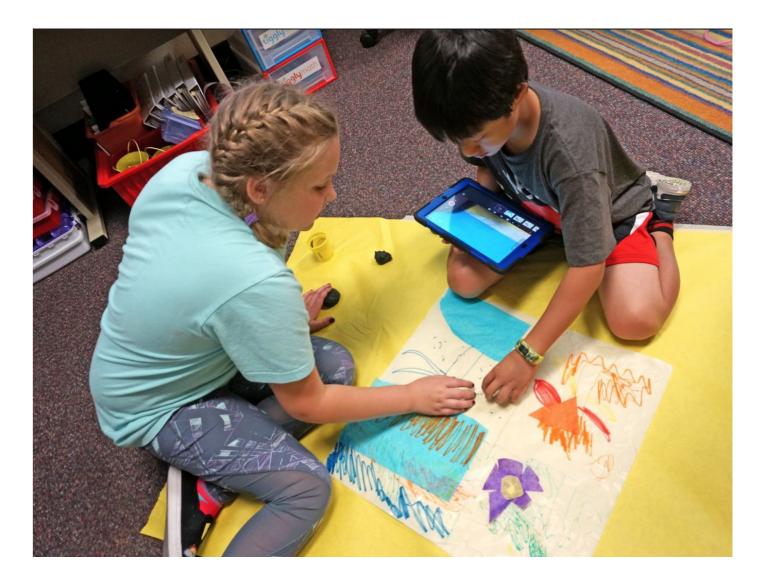

# Poetry in Action

WHAT: Stop motion animation is where you take many photos of objects or characters and string them together into a movie. Each time you take a picture, you'll move the character or object just a ting amount. The onion skin feature helps you line up your shots to create a smooth animation. The voice recording feature even lets you narrate the story once you're done filming.

YOUR CHALLENGE: Take photos of words to create a concrete poem

## CAN YOU:

- → Identify an object or idea to write a concrete poem about
- → Write a short concrete poem draft
- → Word by word, write your poem. Each word gets 1-3 photos (Snap the whole word when finished, or part of the word until it's finished
- → Take 50-100 photos total to make the movie flow smoothly
- Add a voice narration and sound

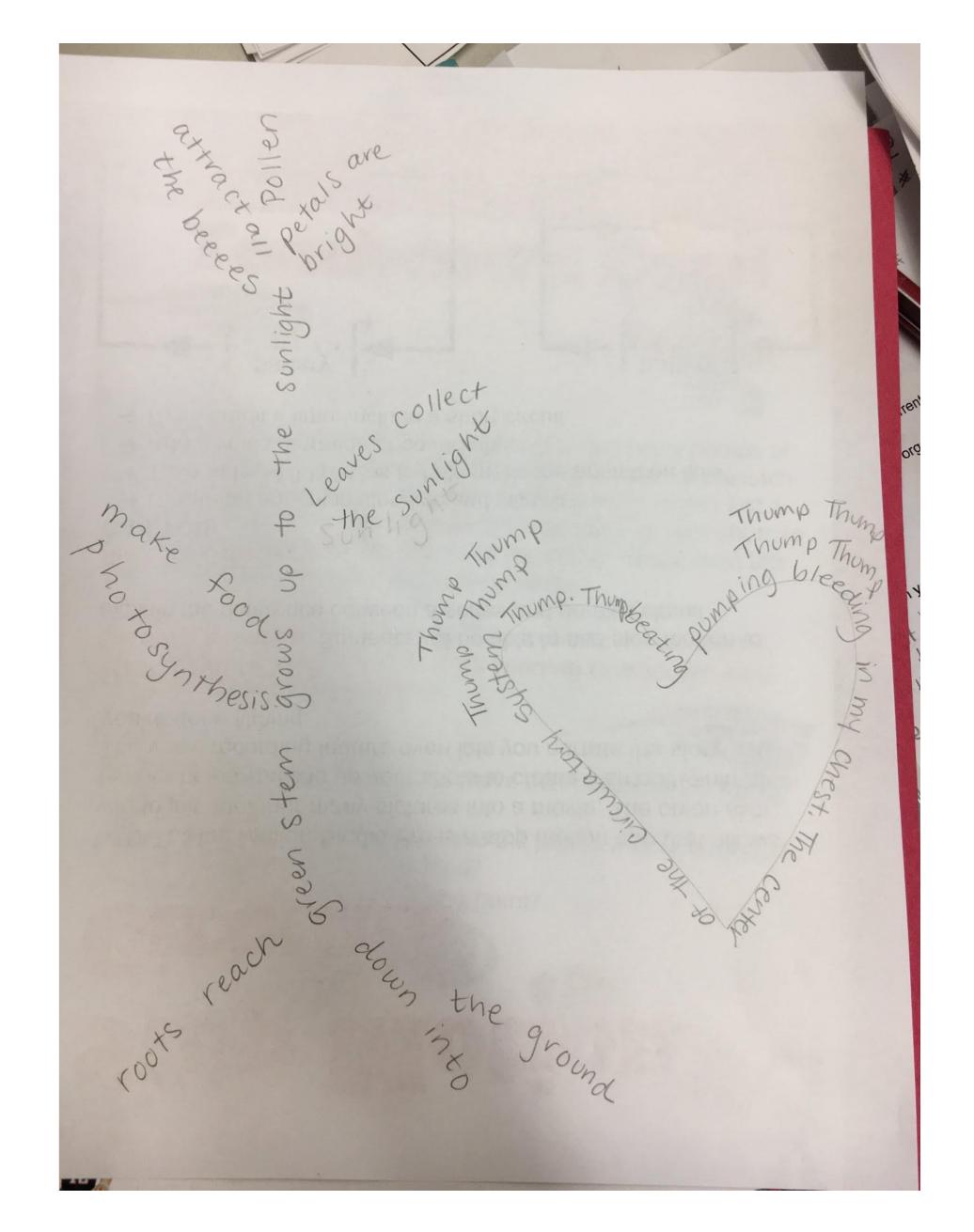

## effects with attention to rate and expression of your reading?

# MyGreate Tips

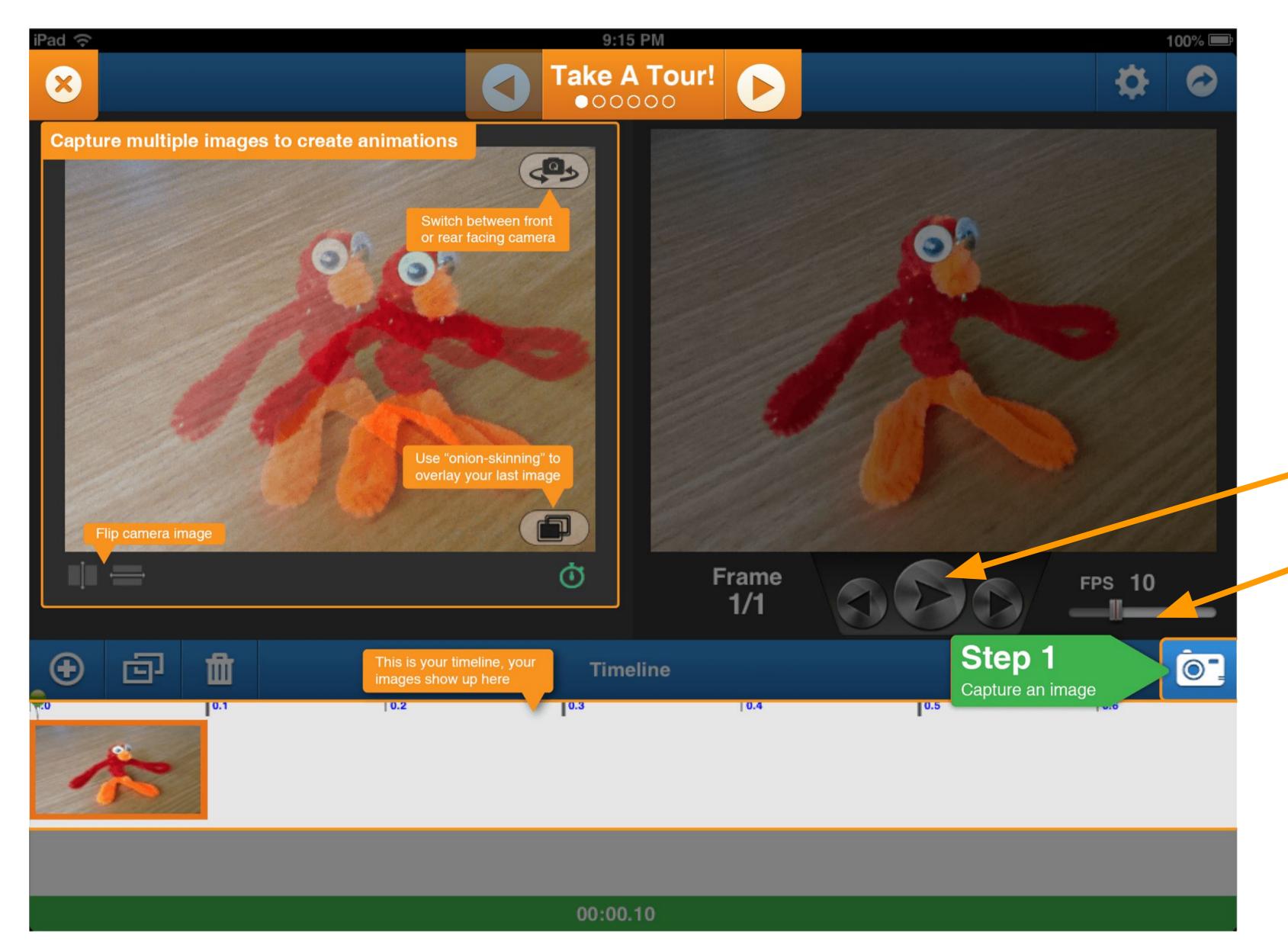

m

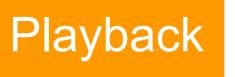

### Adjust frames per

## second (how fast or slow your movie plays.

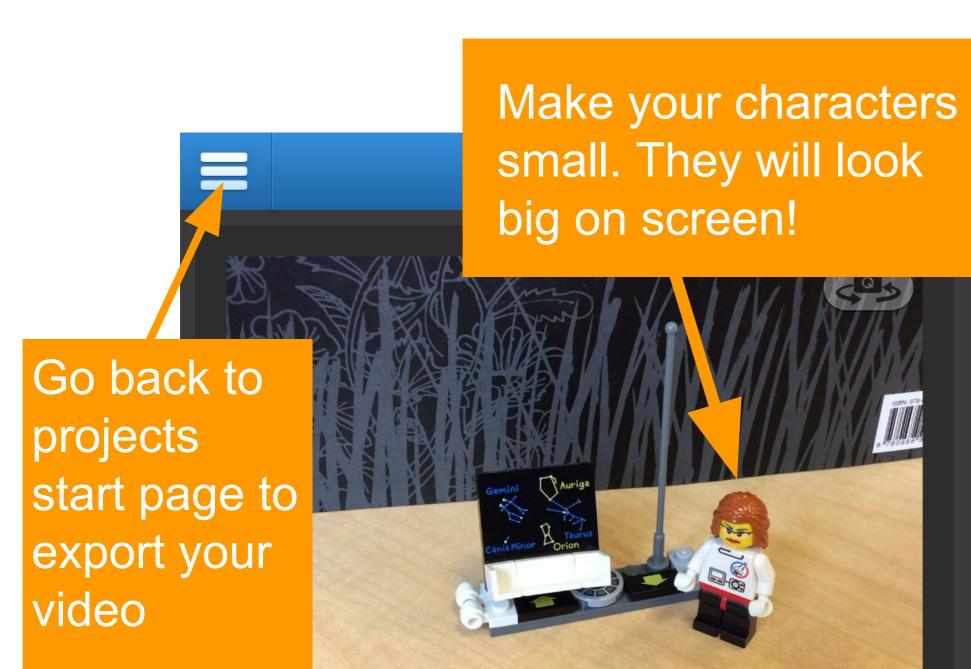

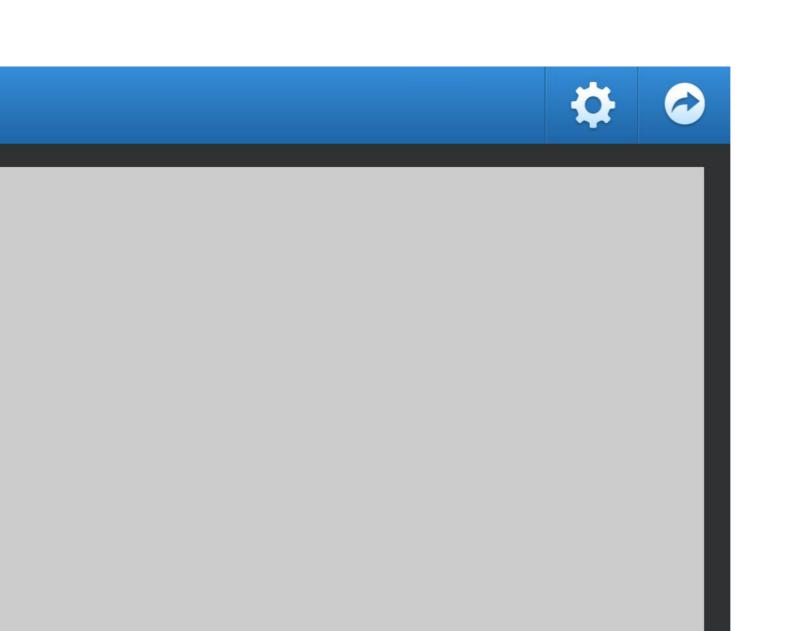

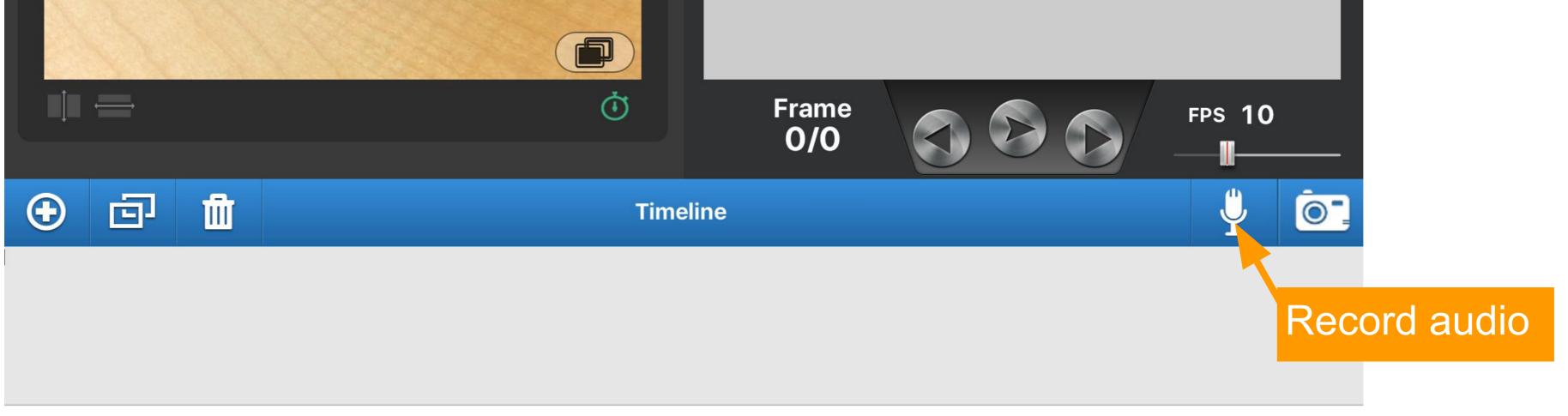

#### 00:00.00

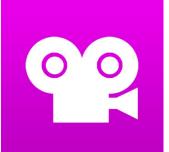

# Stop Motion Animation

WHAT: Stop motion animation is where you take many photos of objects string them together into a movie. Each time you take a picture, you'll move the character or object just a tiny amount. The onion skin feature helps you line up your shots to create a smooth animation. The voice recording feature even lets you narrate the story once you're done filming.

YOUR CHALLENGE: Using data collected from your lab work, create stop motion animation that tells the story of a scientific phenomenon, transformation, or burning question.

## CAN YOU:

- Create a basic storyboard that tells your story in small chunks (scenes).
- Build your objects and background out of art materials.

#### **Farm Life Stop Motion**

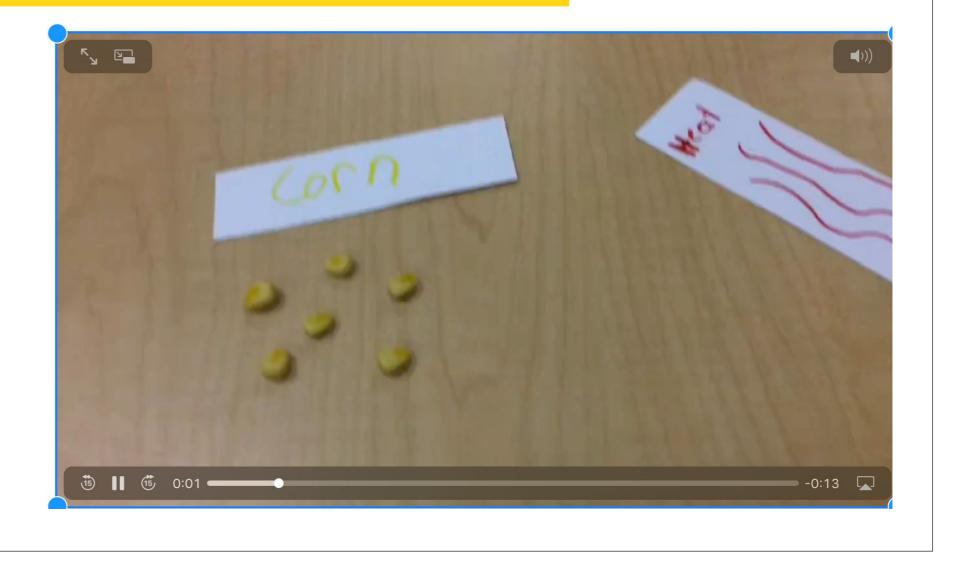

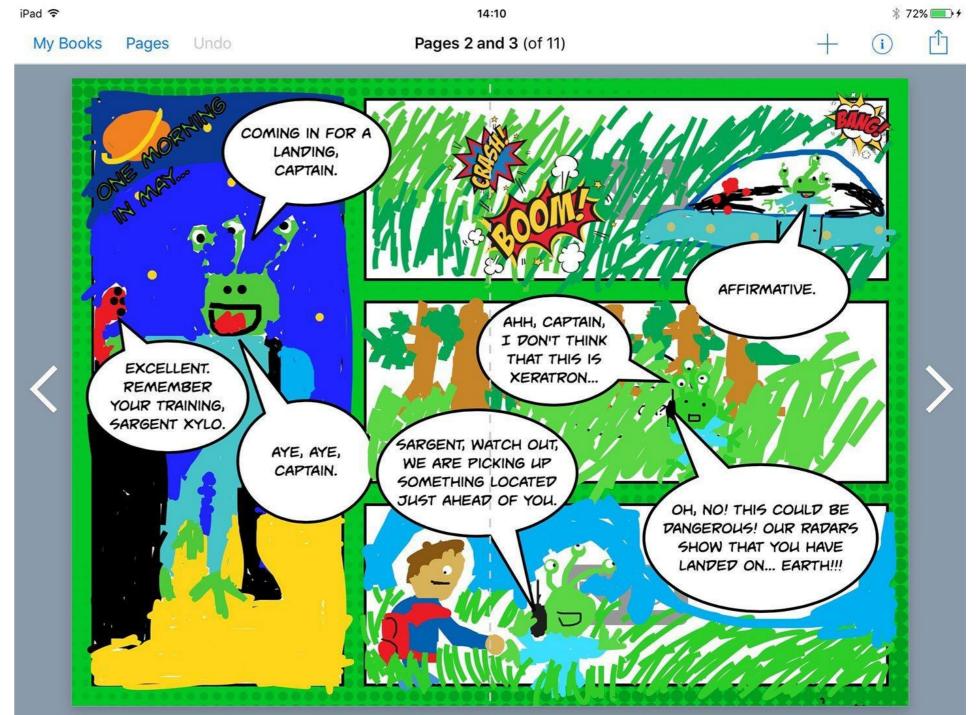

→ Move your objects in small increments each photo?  $\rightarrow$  Include labels in the video to diagram or describe the process or scene?

→ Record your voice explaining different parts of the process?

https://bookcreator.com/2016/04/comic-book-here-are-finalis

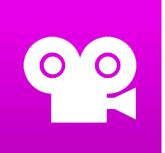

# **Stop Motion Studio Pro Tips**

⇒))

AE

AWB

Onion skin feature allows you to view hint of previous image (frame).

Go back to

export your

projects

video

Make your characters small. They will look big on screen!

Camera button

Playback

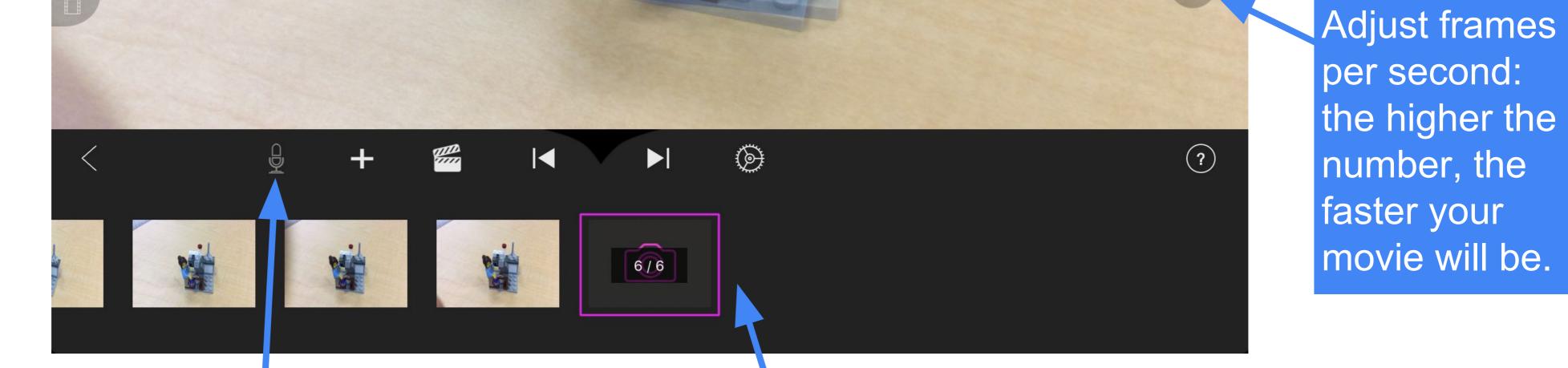

per second: the higher the number, the faster your movie will be.

#### Record audio/narration. Will give a 3 second countdown.

#### Timeline: shows all of your images (frames) taken.

Ċ

AF

 $\fbox{}$ 

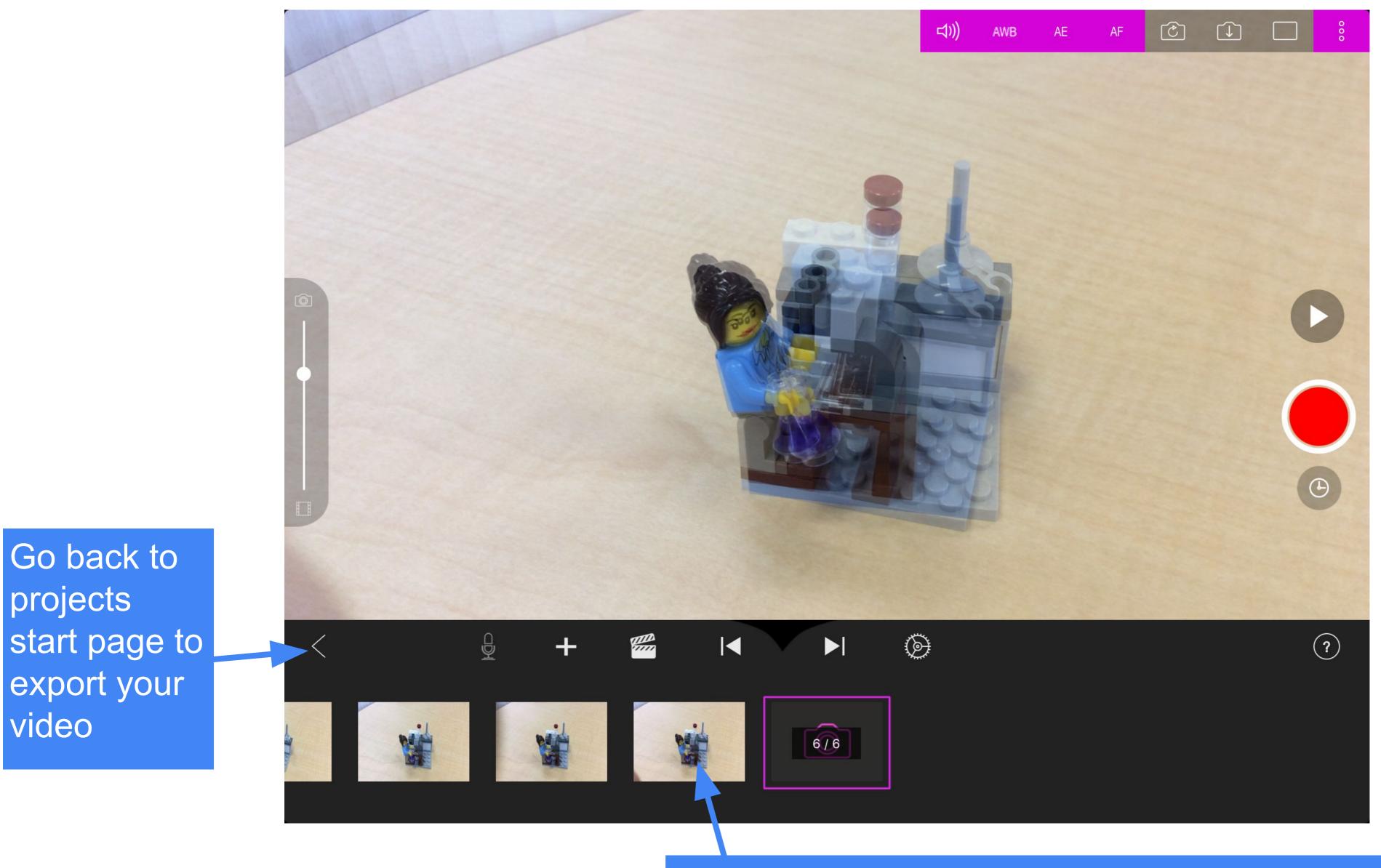

Holding your finger down on a frame reveals a variety of tools, including delete one frame.

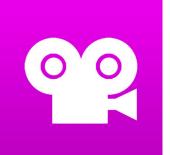

# **Stop Motion Studio Exporting**

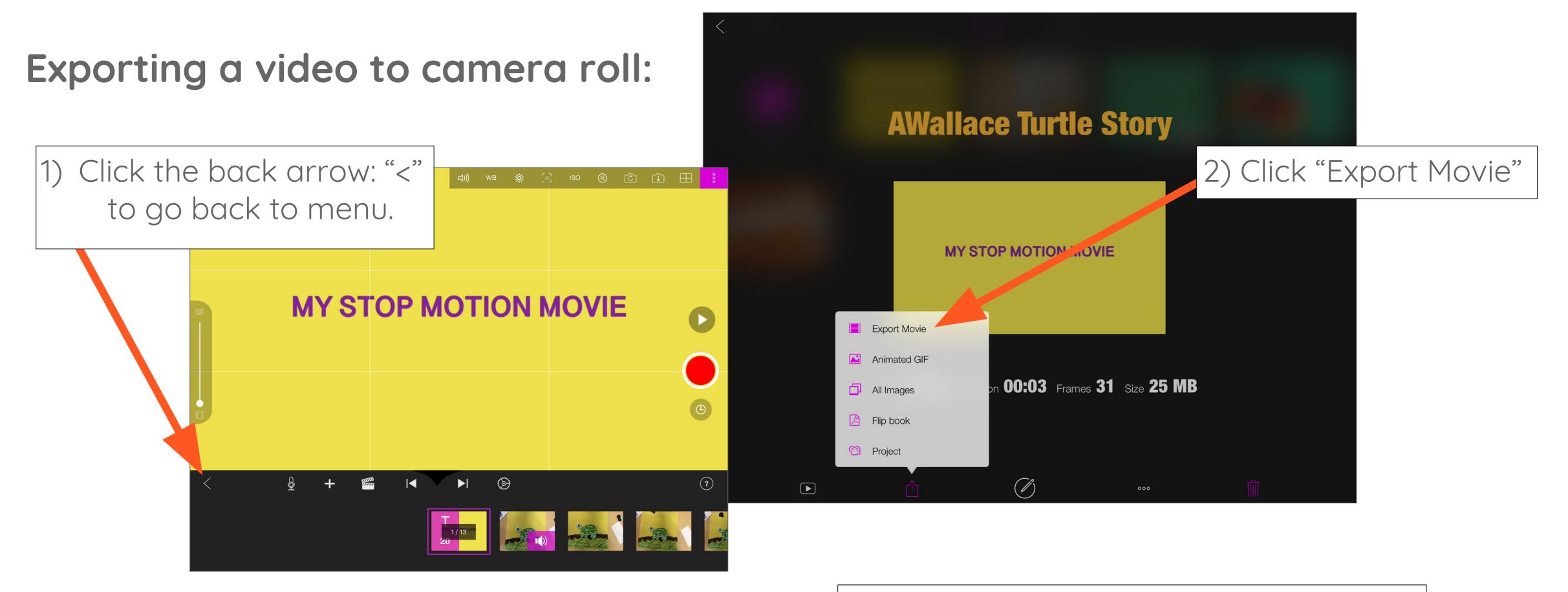

#### 4) Then choose "HD-1080p" and "Share."

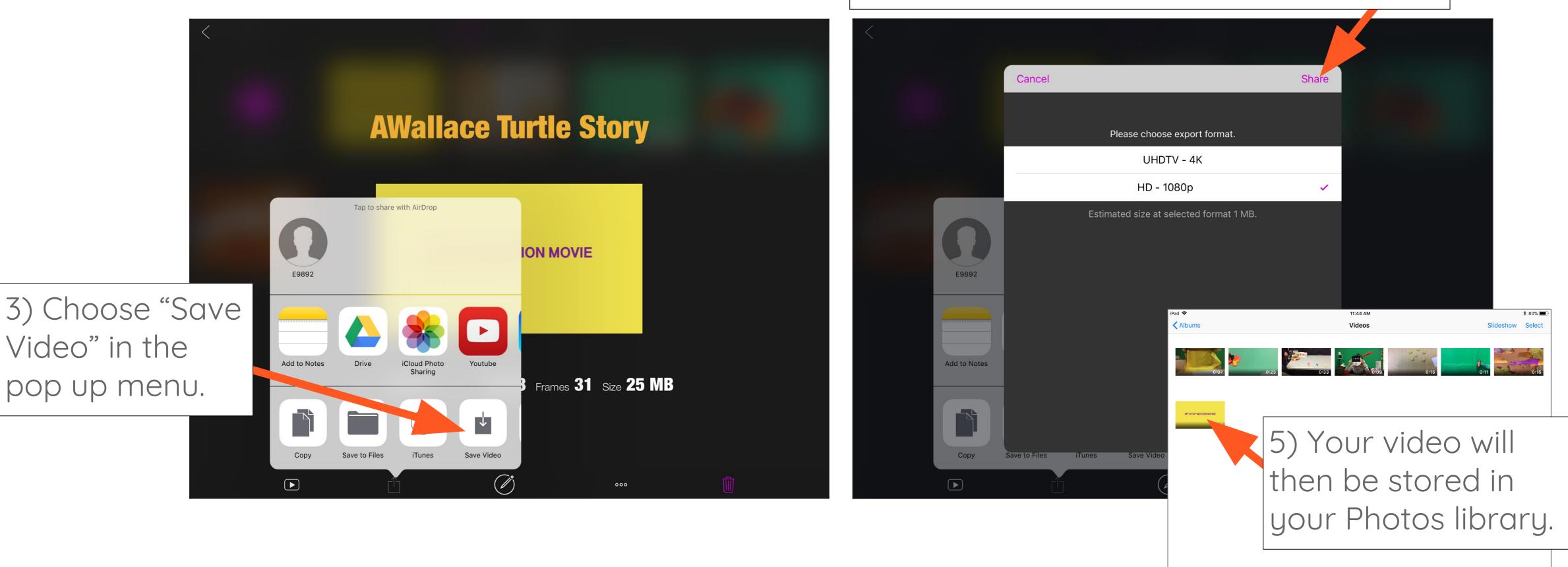

Uploading a video from camera roll to Google Drive:

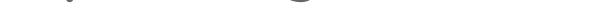

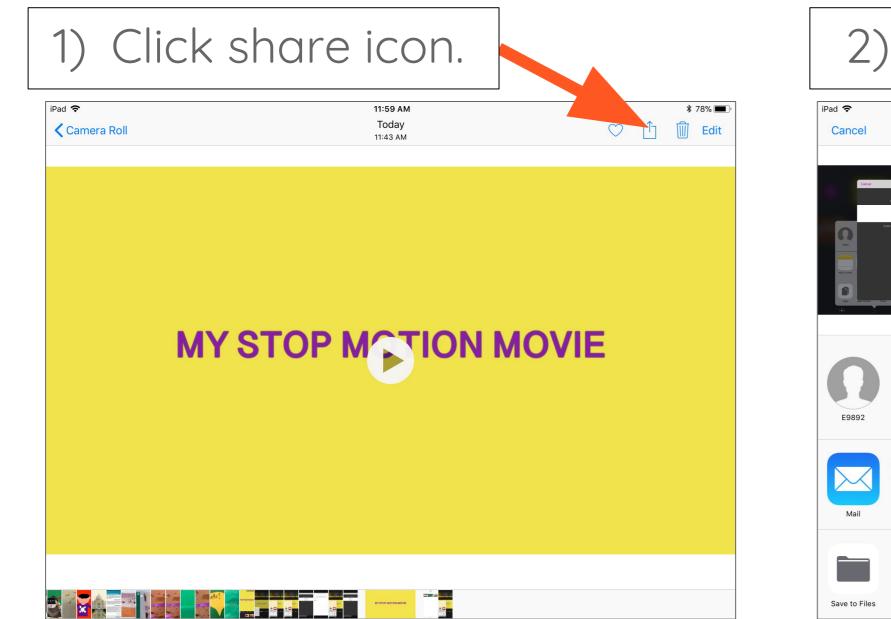

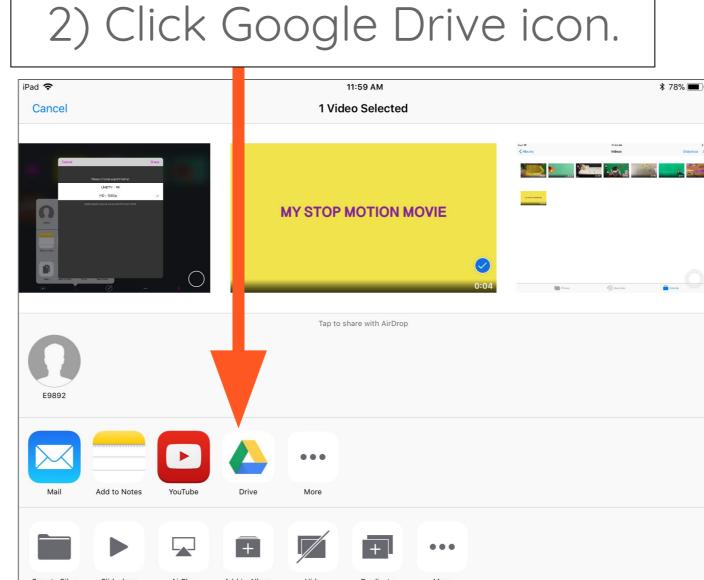

#### 3) Rename movie & click upload.

Photos

Memories

Albums

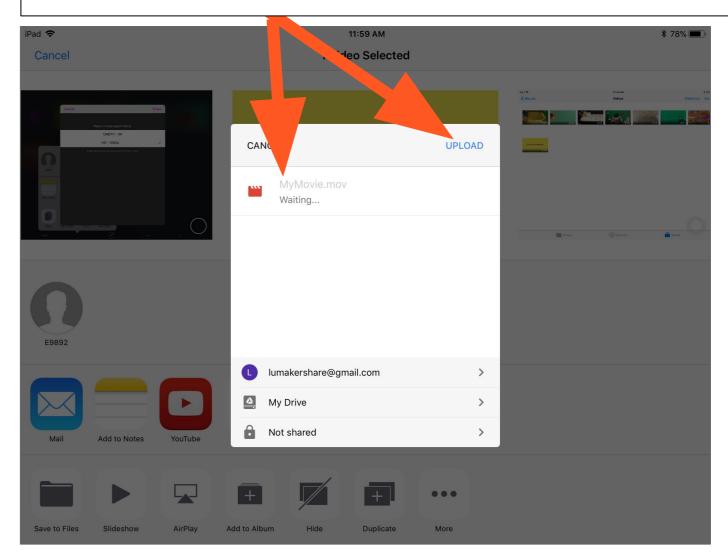

# Storytelling with Scratch Jr.

WHAT: Scratch Jr. uses color-coded "blocks" that can be dragged down into the programming area to instruct a character to do something (move, talk, jump, etc). These command blocks can be snapped together to create more complex instructions

Note: you need to begin with one of the yellow **blocks** (like the green flag). Click on the green flag at the top of the screen to make your program go!

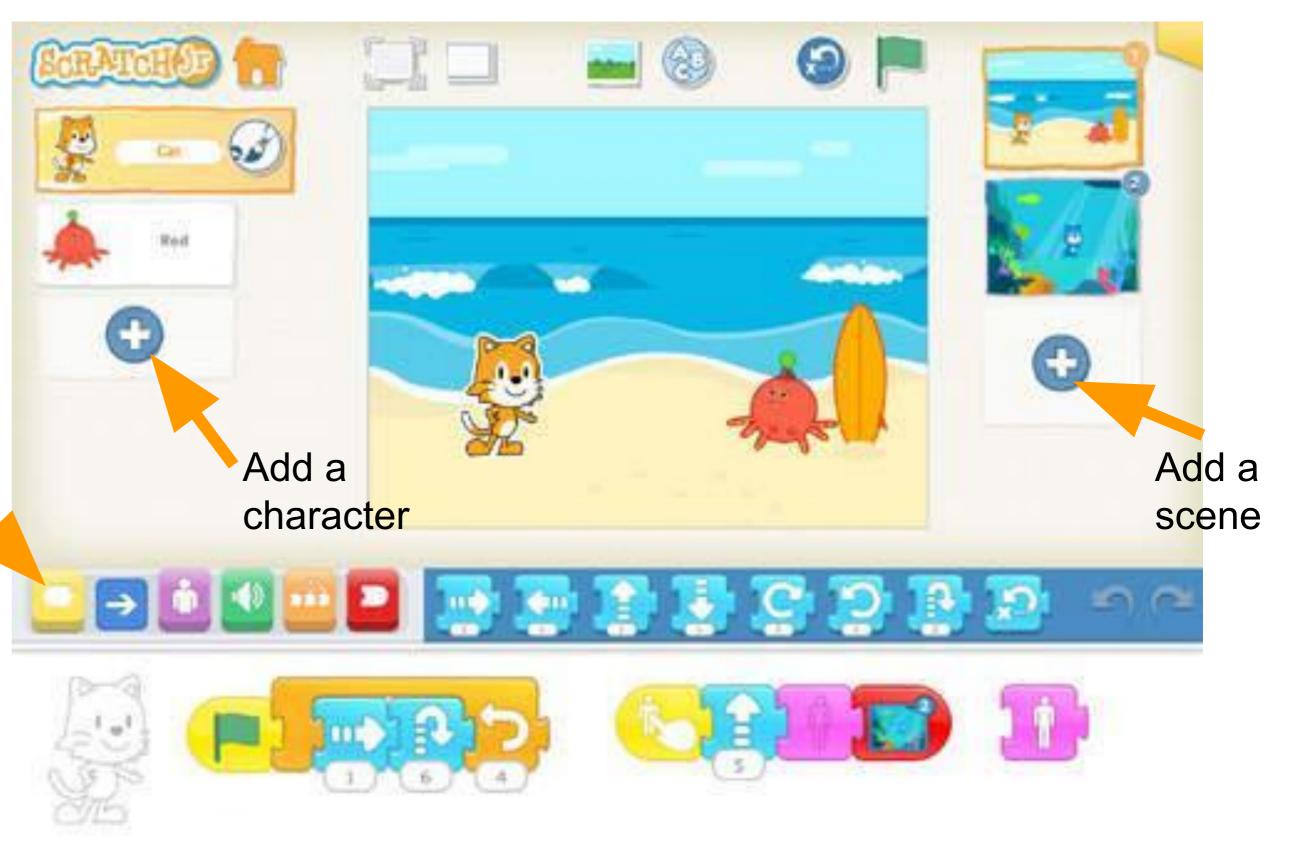

YOUR CHALLENGE: Program your character to move, jump and dance. Create more than one scene and more than one character to tell a story.

## **CAN YOU PROGRAM:**

- → An action that uses a repeat or wait block?
- $\rightarrow$  A character that has your face? (hint: camera feature) → A character that talks: with speech bubbles or sound?

# 

N

S

**W**/

WHAT: The Bee Bot robot is programmed by pressing the desired buttons and then pressing go.

Note: <u>Be sure to press clear between each</u> program! You can press more than one button (multiple instructions) before pressing go.

## **YOUR CHALLENGE:** Help us build our Robot City!

- 1. Using recyclables: create a streetscape/neighborhood. 2. Use post-its or cardstock to label the environmental print, street signs, storefronts, neighborhood helpers, cardinal directions.
- 3. Can you program the Bee-Bot to move around the city?

## **CAN YOUR BOT:**

- → Turn at street corners?

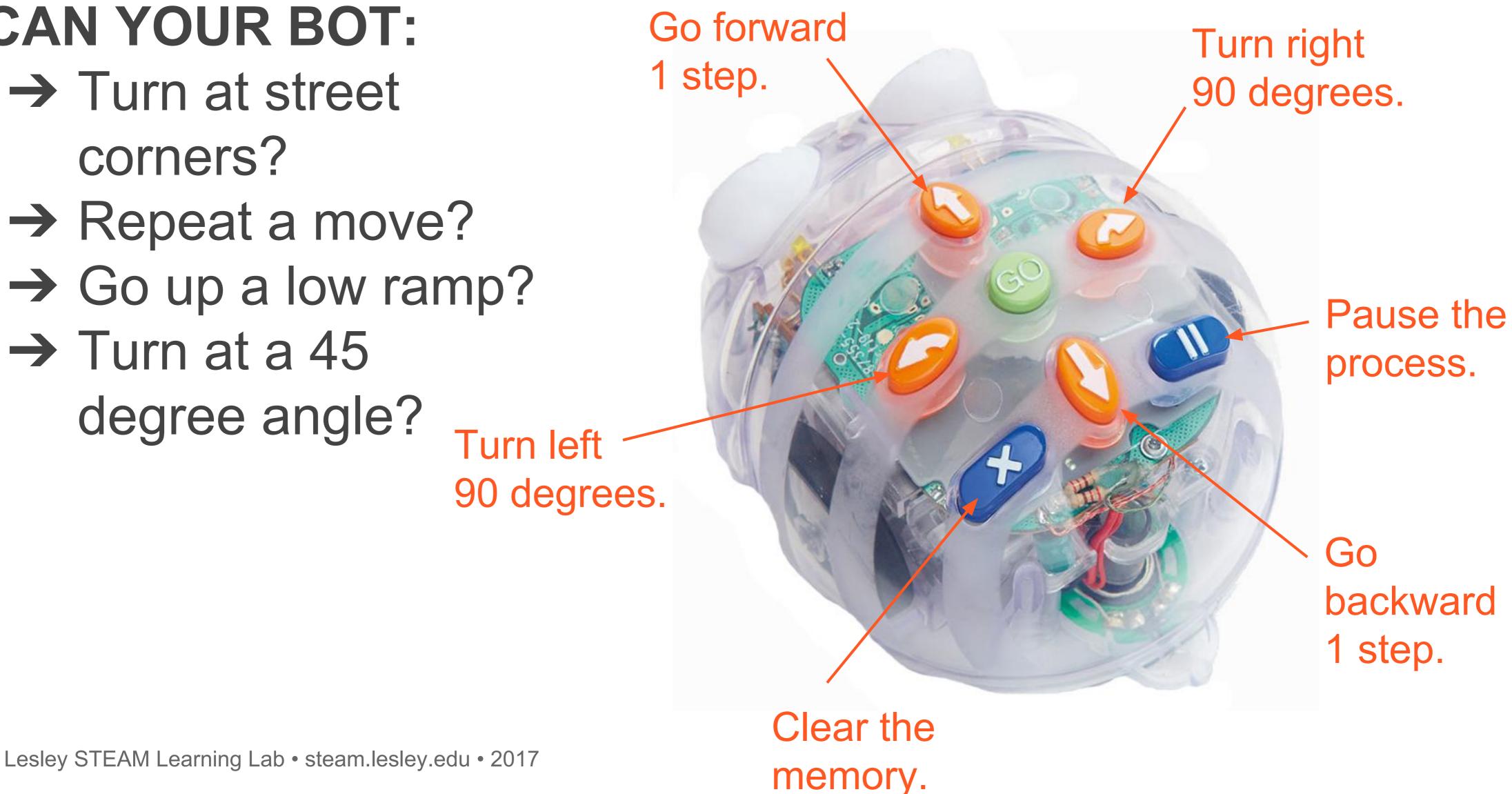